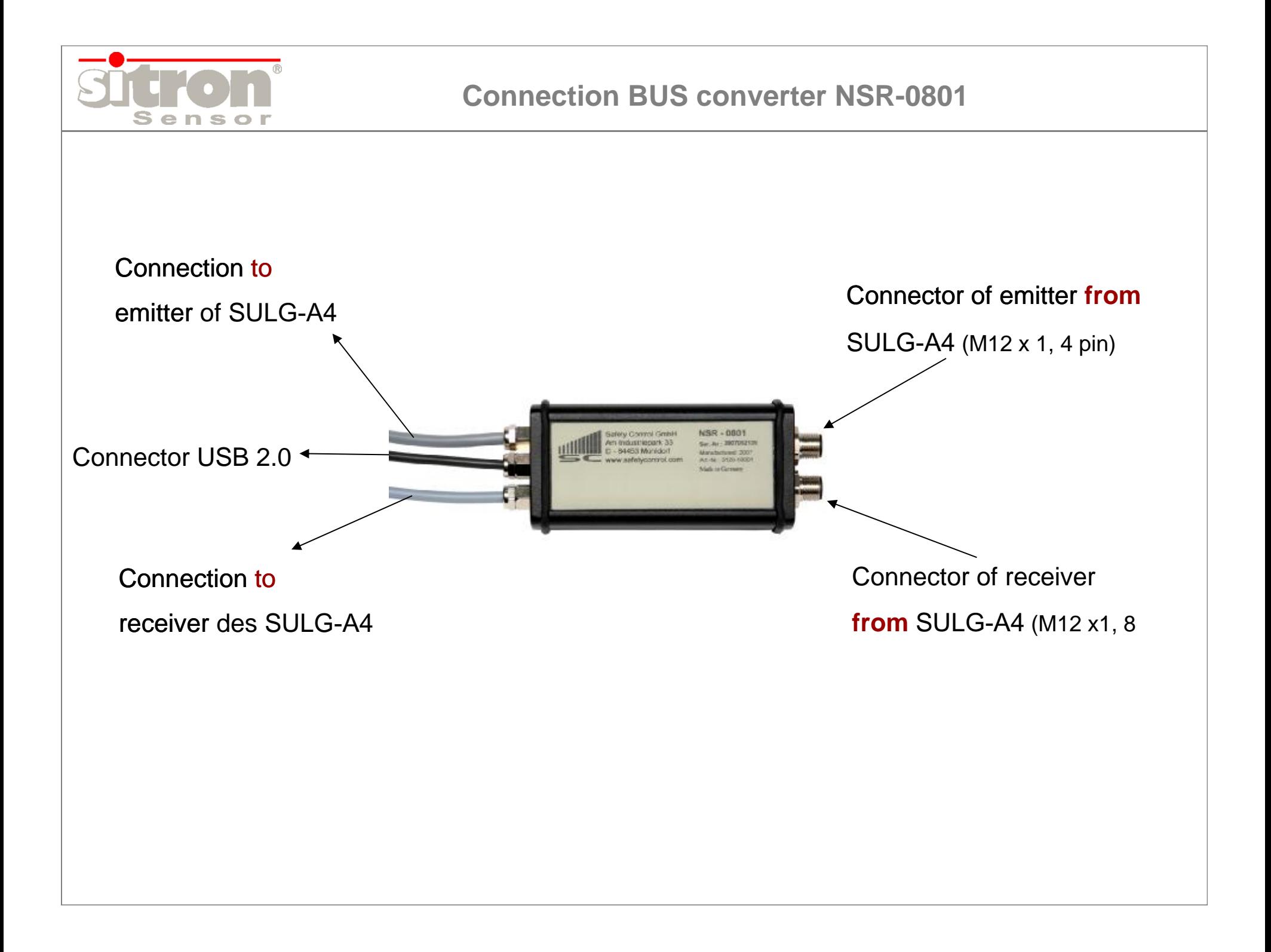

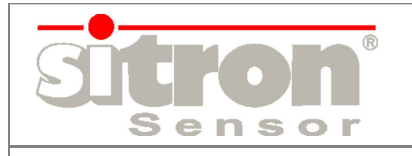

 $\overline{P}$  $\blacktriangleright$ USB 2.0 E<br>B<br>SR-080<br>Z PC le R Cablebox Electrical cabinet / machine 24V/DC

# **Using of NSR-0801**

## - **Diagnostics:**

ØOperating status

ØArrangement quality and error indicator

ØConnector e.g. restart- signal, muting sensors

ØCalculation of safety distance

## - **Parametrisation of functions:**

ØBlanking fix- and floating, beam coding, Relay control (EDM), start interlock

**ØMuting** 

ØCycle,1 to 8 cycle

ØSaving of activ configuration

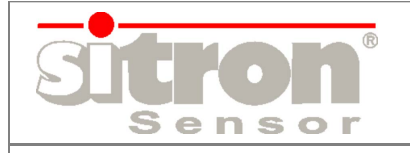

## **What is to consider - Hardware?**

- 1) Switch- off power supply of SULG-A4
- 2) Connecting cable of control cabinet from **SULG-A** with NSR-0801

< **emitter o r receiver** > (do not connect both at once)

Connection: Receiver for all functions

(Emitter for beam coding only)

- 3) Connecting cable box M12 from NSR-0801 to SULG-A
- 4) Switch-on power supply
- 5) Connecting USB- cable to PC/Laptop
- 6) Start software (more info next page)
- 7) LED's on emitter signalise a connection with **SULG-A4** and software (LED red and green flashing)

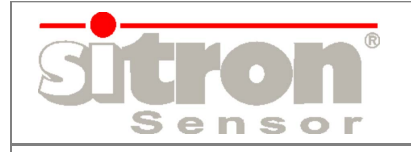

### **What is to consider - Software?**

- 1) Unpack and install: SLC4Instkunde.zip
- 2) Start data file: installation.exe :
- 3) Choose language: German or English
- 4) Install- Assistant: confirm twice
- 5) Start software receiver and emitter scale

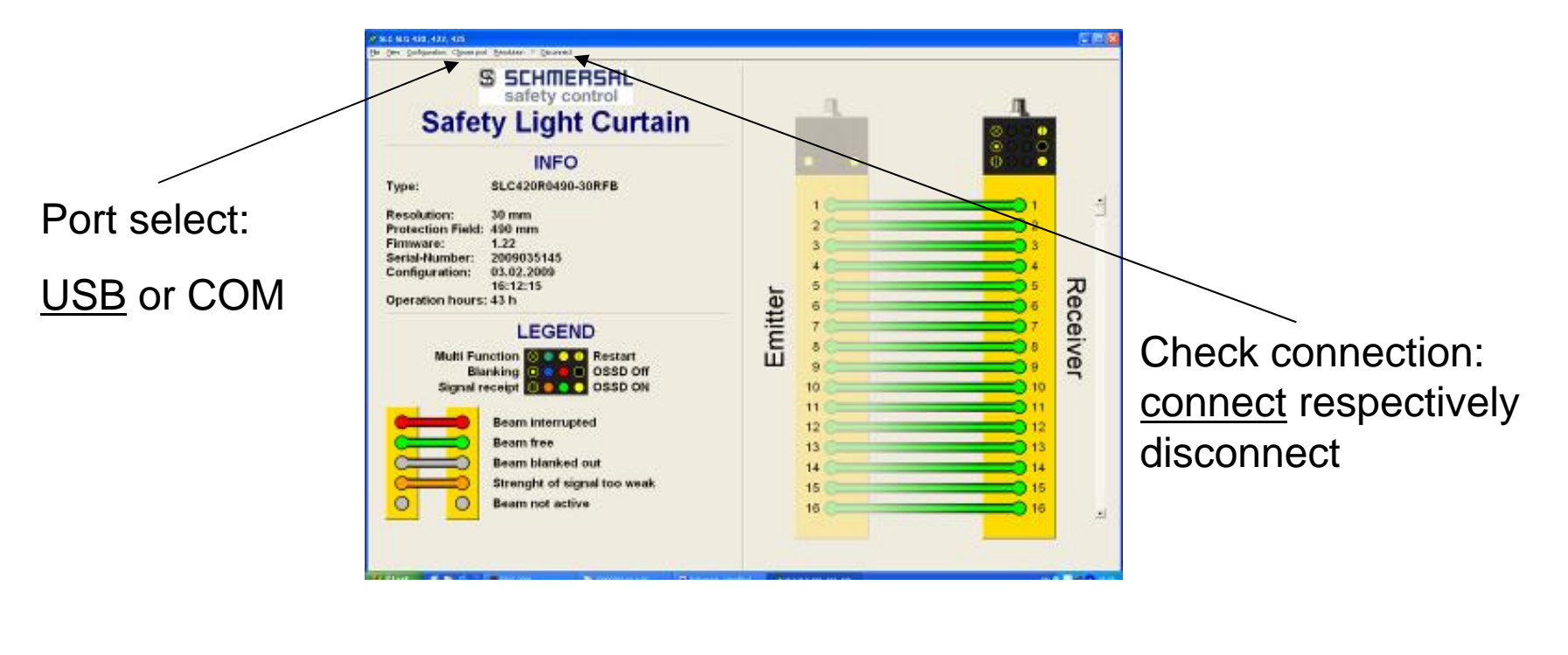

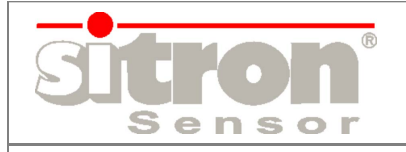

### **NSR-0801 – Software**

#### **Change configuration:**

- password required: 1 2 3 4

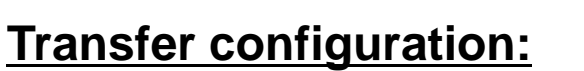

- Save settings
- Confirm within 10 seconds
- Save configuration to text file

#### **Saving of configuration:**

- Version with data of SULG
- Date and agent
- All specifications

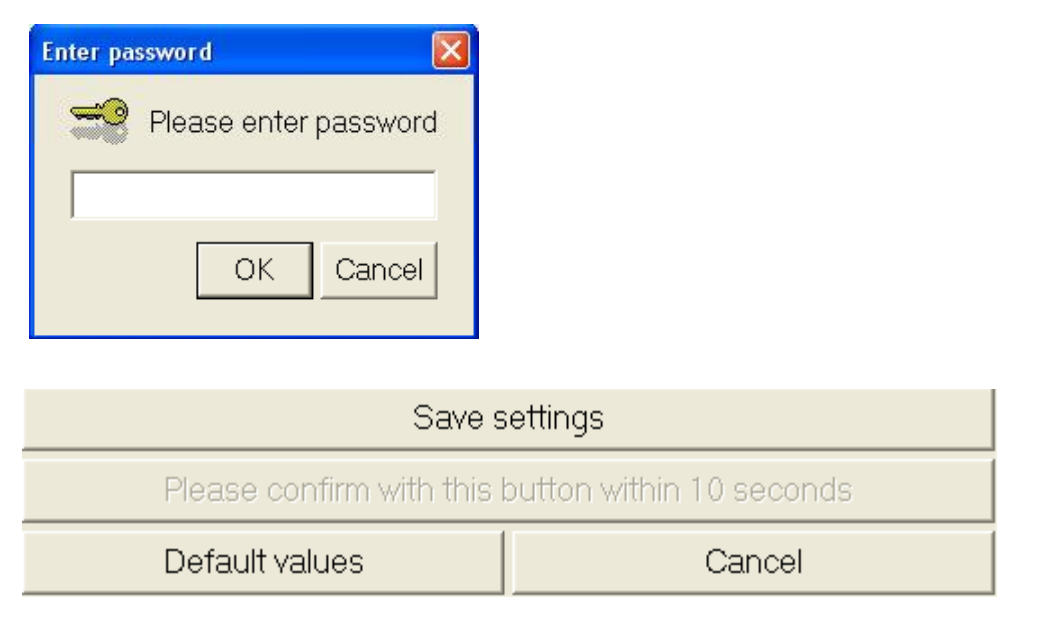

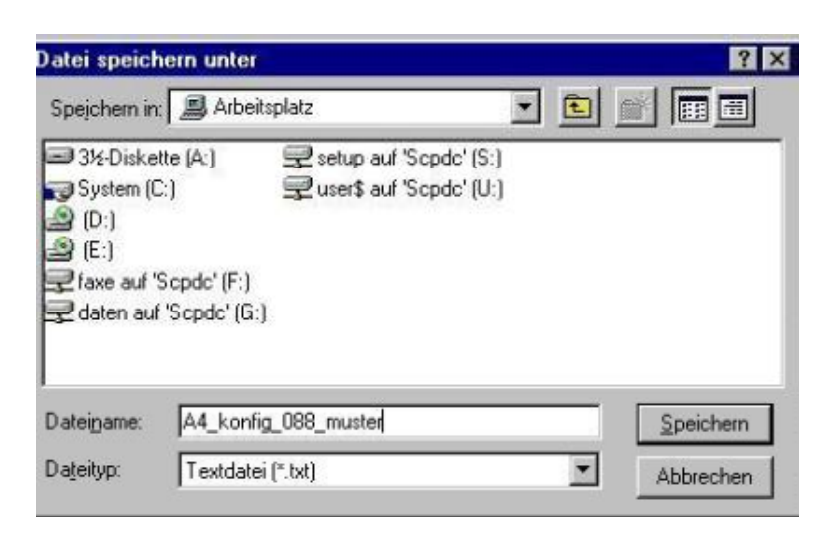

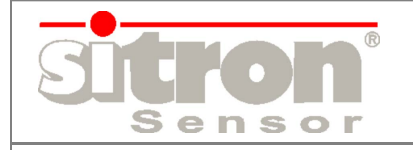

#### **safety distance calculate**

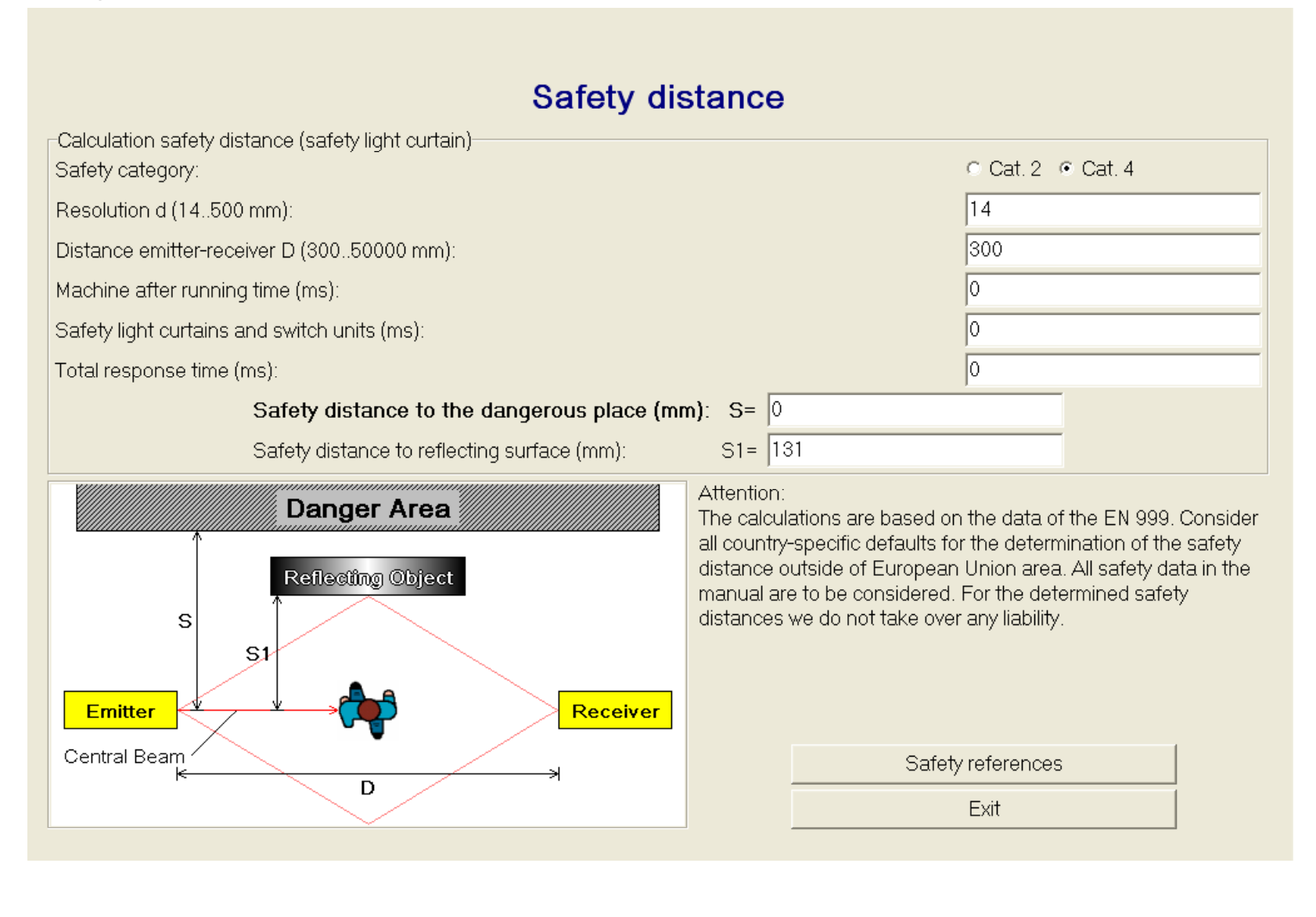